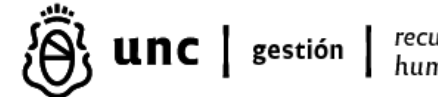

recursos humanos

## **INSTRUCTIVO ALTAS Y BAJAS TEMPRANAS**

## **ALTAS TEMPRANAS**

Para toda persona que ingrese o reingrese a esta Universidad Nacional de Córdoba se debe solicitar con anterioridad al efectivo inicio de la relación laboral, el alta temprana mediante el "Sistema Altas Tempranas", aplicativo perteneciente al "Sistema de Gestión Soporte RRHH".

El alta temprana es de carácter "**OBLIGATORIO**", ya que si no se efectúa, la persona no tiene cobertura de la Aseguradora de Riesgo de Trabajo (ART), consecuentemente si sufriera algún siniestro, corre por cuenta y cargo de la Universidad Nacional de Córdoba. También tendrá inconvenientes con el pago de las Asignaciones Familiares que le pudieran corresponder. Se debe tener presente que la omisión o registración extemporánea o tardía del Alta constituye una infracción a las obligaciones establecidas por la Administración Federal de Ingresos Públicos (AFIP) cuya sanción genera multas al empleador que pueden ascender hasta el 65% del importe de la deuda exigible. Además los empleadores que incumplan total o parcialmente las obligaciones dispuestas por la RG Nº 2988/2010 y su rectificativa Nº RG 3399/2012, serán pasibles de las sanciones correspondientes, con arreglo a las pautas fijadas por la RG Nº 4465/2019 - Seguridad Social. Régimen de graduación de sanciones. RG Nº 1566, texto sustituido en 2010, sus modificatorias y su complementaria. Ley Nº 27.430. Su modificación.

## PROCEDIMIENTO SOLICITUD ALTAS:

Para solicitar a la Dirección de Control y Liquidación de Haberes de la Dirección General de Recursos Humanos las altas tempranas ante AFIP, las Dependencias deben ingresar al Sistema de Altas Tempranas a través de la página **www.dgp.unc.edu.ar** con su usuario y contraseña. Allí deberán cargar los siguientes datos de las personas que ingresan a la Universidad Nacional de Córdoba: CUIL, nombre y apellido, modalidad de contratación, fecha de inicio de la relación laboral, fecha de cese (sólo pasantías o becas), número de expediente por el cual se tramita el alta de la persona, domicilio de desempeño, monto de la remuneración pactada (sueldo bruto), puesto, domicilio real, localidad, fecha de nacimiento, indicar si es incapacitado, discapacitado, nivel de formación.

Aclaraciones sobre el Sistema: algunas localidades o barrios no figuran al desplegar la solapa "localidad" en el sistema; en ese caso, se deberá colocar barrio cercano o localidad más próxima. Se debe completar correctamente el campo "Domicilio particular". Ejemplo: Barrio Nueva Córdoba o Barrio Centro no figuran, Barrio Alto Alberdi ó Barrio Alto Verde figuran ordenados alfabéticamente como localidad.

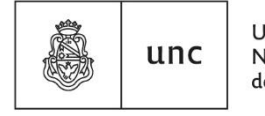

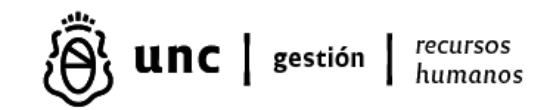

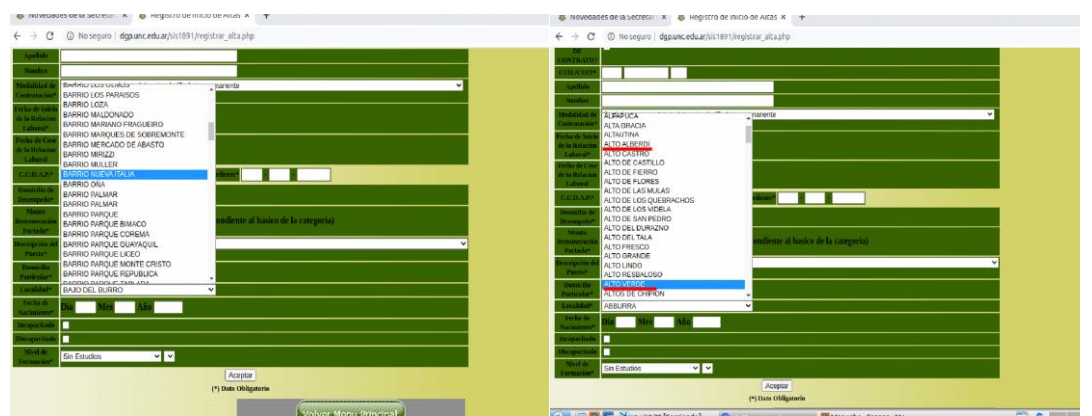

## **a.** MODALIDAD DE CONTRATACIÓN A UTILIZAR:

- a. "8 A tiempo completo indeterminado / trabajo permanente": Para cargos de Autoridades / docentes universitarios / preuniversitarios de colegios y no colegios / nodocentes y contratados docentes y nodocentes.
	- I. Esta modalidad sólo lleva Fecha de Inicio de la Relación Laboral.
	- II. NO se le debe cargar Fecha de Cese de la Relación Laboral.
	- III. Siempre que el alta de una persona haya sido efectivamente realizada sin fecha de Cese de la Relación Laboral, no se requieren nuevas solicitudes de registro cuando se efectúen prórrogas de cargos y/o cambios de categorías dentro del mismo escalafón.
- b. "10 Pasantías- Práctica Profesionalizante Dcto 1374/11 Pasantías sin obra social": Para cargos de Becas (cualquier tipo) y Pasantías. En el sistema [www.dgp.unc.edu.ar](http://www.dgp.unc.edu.ar/) la descripción ha quedado desactualizada visualizándose como 10 – Pasantías. Ley N° 25165. Decreto 340/92. Esta modalidad no implica relación de dependencia.
	- I. Esta modalidad lleva Fecha de Inicio de la Relación Laboral y Fecha de Cese de la Relación Laboral.
	- II. Las solicitudes sin indicación de la Fecha de Cese de la Relación Laboral serán rechazadas, notificándose por correo electrónico para que se enmiende la omisión con una solicitud.
	- III. Cada prórroga de beca o pasantía requiere una nueva solicitud de Alta Temprana.

No se deberán utilizar otras modalidades que no sean las indicadas en puntos a) ó b); en caso contrario, se rechazará el alta.

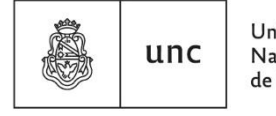

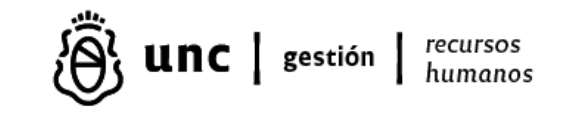

## **b.** FECHA DE INICIO DE LA RELACIÓN LABORAL:

- I. Es la fecha de inicio de la efectiva prestación del servicio, es el momento a partir del cual puede registrarse el cargo para su liquidación.
- II. El registro de la relación laboral debe realizarse en AFIP hasta el día inmediato anterior, inclusive, al de comienzo efectivo de las tareas, cualquiera fuera la modalidad de contratación.
- III. Para dar cumplimiento con lo indicado en el punto II.), la solicitud en el Sistema de Altas Tempranas a través de la página **[www.dgp.unc.edu.ar,](http://www.dgp.unc.edu.ar/)** debe realizarse hasta la **hora 13:00** del día anterior a la efectiva prestación de servicio para que pueda ser debidamente registrada en tiempo y forma en Simplificación Registral – Empleadores de AFIP.

#### **c.** FECHA DE CESE:

Solo debe indicarse cuando la modalidad de contratación sea: 10. En el sistema se visualiza como 10- Pasantías. Ley N° 25165. Decreto 340/92. Es la fecha de baja de la beca o pasantía.

## **d.** DESCRIPCIÓN DEL PUESTO:

- a. Se utiliza **4190- Otros oficinistas** para:
	- autoridades puras,
	- nodocentes (permanentes o contratados)
	- pasantías
- b. Se utiliza **2310 - Profesores de universidades y otros establecimientos de la enseñanza superior** para:
	- autoridades a registrar con carácter AUDO,
		- docentes universitarios,
		- docentes preuniversitarios de colegios no colegios,
		- contratados docentes
		- becas docentes.

NO utilizar otra modalidad que no sea 4190 ó 2310. NO utilizar modalidad 1120 que aparece en el Sistema de Altas Tempranas.

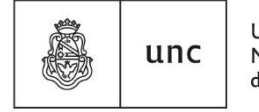

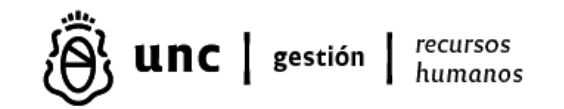

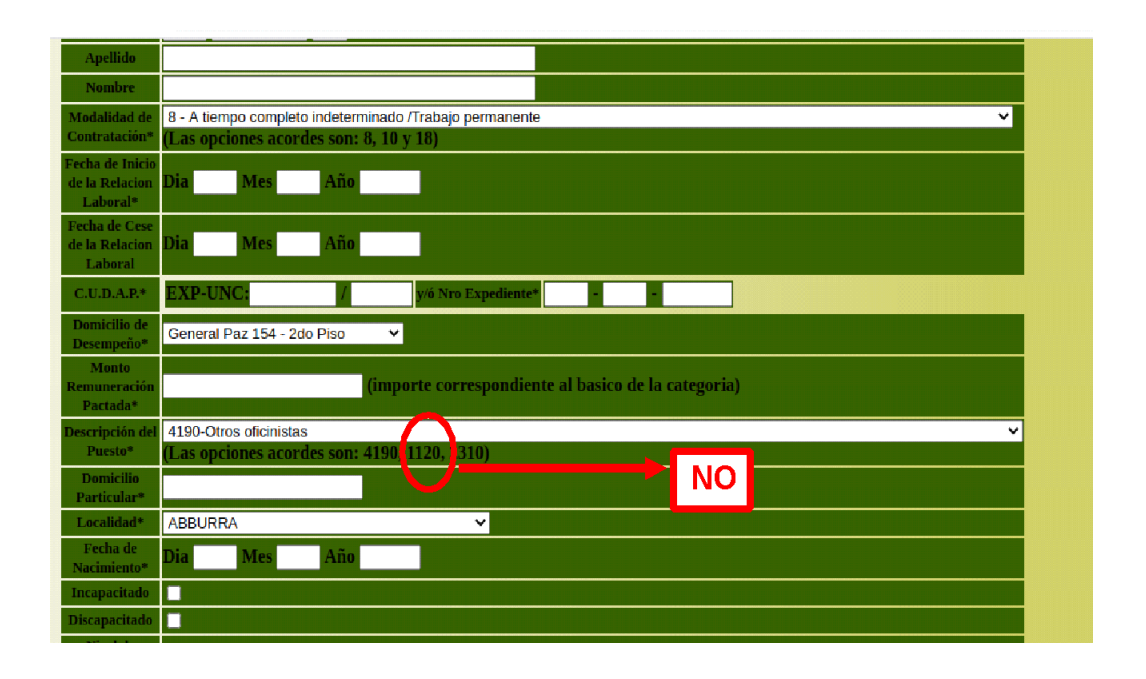

## **e.** REALIZACIÓN DE LA SOLICITUD DE ALTA:

La solicitud del ALTA se debe realizar en el Sistema de Altas Tempranas a través de la página **[www.dgp.unc.edu.ar](http://www.dgp.unc.edu.ar/)** ingresando con usuario y contraseña, hasta la hora 13:00 del día hábil anterior en que la persona comenzará a prestar servicios. Las solicitudes registradas después de la hora 13:00 serán tramitadas al día siguiente y con fecha de inicio para el día posterior de manera de cumplimentar con los requisitos de AFIP.

## **f.** ¿CUÁNDO SOLICITAR UN ALTA TEMPRANA?

El alta temprana debe solicitarse a toda persona que:

- Ingrese a cualquier Dependencia de esta U.N.C. (personas sin número de legajo).

- Re-ingrese a prestar servicios en esta U.N.C. después de un período de haberse encontrado desvinculado (personas con legajos asignados pero sin cargos vigentes).

- Ingresante, aunque se encuentre prestando servicios en otra dependencia de esta U.N.C., tanto para salvar cualquier omisión del registro como para la adecuación de datos del registro de la relación que correspondiera efectuarse (personas con legajo y cargo/s activos).

## **g.** ALTA / REACTIVACIÓN DE LEGAJOS:

La constancia de Alta Temprana gestionada ante AFIP es requisito indispensable para que la Dirección de Legajos mantenga los legajos con estado activo en el Sistema Mapuche, tanto de personas ingresantes como de re-ingresantes.

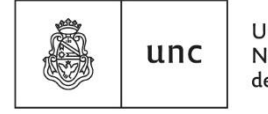

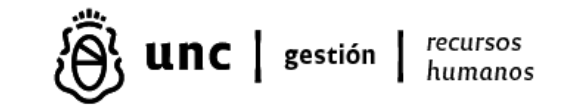

## PROCEDIMIENTO ADECUACIÓN FECHA DE INICIO DE RELACIÓN LABORAL:

Debe aplicarse toda vez que se haya omitido efectuar la solicitud de alta temprana una persona y cuando habiéndose solicitado su respectiva alta temprana deba rectificarse la fecha de inicio de relación por una fecha anterior.

En caso de OMISIÓN de una solicitud:

- a. En un primer momento solicitar el alta temprana desde la fecha en que se detecte la omisión de solicitud a través del Sistema de Altas Tempranas**.** La fecha de inicio se indicará para el día siguiente en que se realice el pedido de alta de acuerdo con el procedimiento.
- b. En un segundo momento deberá tramitarse por medio de expediente GDE dirigido a la Directora de la Dirección de Control y Liquidación de Haberes, la adecuación conforme su fecha de ingreso. La nota de solicitud deberá contar con la firma de la máxima Autoridad de la Dependencia y deberá contener: nombre y apellido, número de CUIL, motivos que originan la solicitud y la fecha desde la cual corresponde adecuar el alta temprana. En el caso de Dependencias de Área Central dependientes de Rectorado la solicitud deberá contar con la firma del/a Secretario/a o Director/a, según corresponda.
- c. Hasta que no se realice la adecuación del alta temprana en AFIP la Dependencia no puede registrar ni abonar ningún retroactivo a la persona en el sistema Mapuche.
- d. Se recuerda la importancia de solicitar las altas y bajas en manera oportuna, ambas tienen plazos establecidos por Resolución General AFIP Nº 2088/2010. Para las altas el inc. b) del art. 3 indica "hasta el día inmediato anterior, inclusive, al de comienzo efectivo de las tareas, cualquiera fuera la modalidad de contratación celebrada".

 Los empleadores que incumplan total o parcialmente las obligaciones dispuestas por la RG 2988/2010 sus modificatorias y complementarias, serán pasibles de las sanciones correspondientes con arreglo a las pautas fijadas por RG 1566 texto sustituido en 2010 y normas complementarias, las cuales disponen desde multas hasta la clausura.

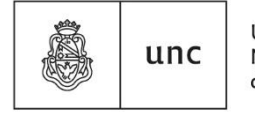

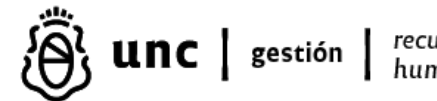

recursos humanos

# **BAJAS TEMPRANAS**

La baja definitiva de una persona (por la razón que fuese) se deberá registrar en el "Sistema Altas Tempranas", dentro de los 5 días corridos, contados a partir de la fecha inclusive del cese de la relación laboral.

No se procederá a tramitar las BAJAS solicitadas en el "Sistema Altas Tempranas" si previamente a su solicitud no figuran registrados en Sistema Mapuche los datos correspondientes a la Baja en el/los últimos cargos en que revistó la persona (pestaña Otros Datos / Baja).

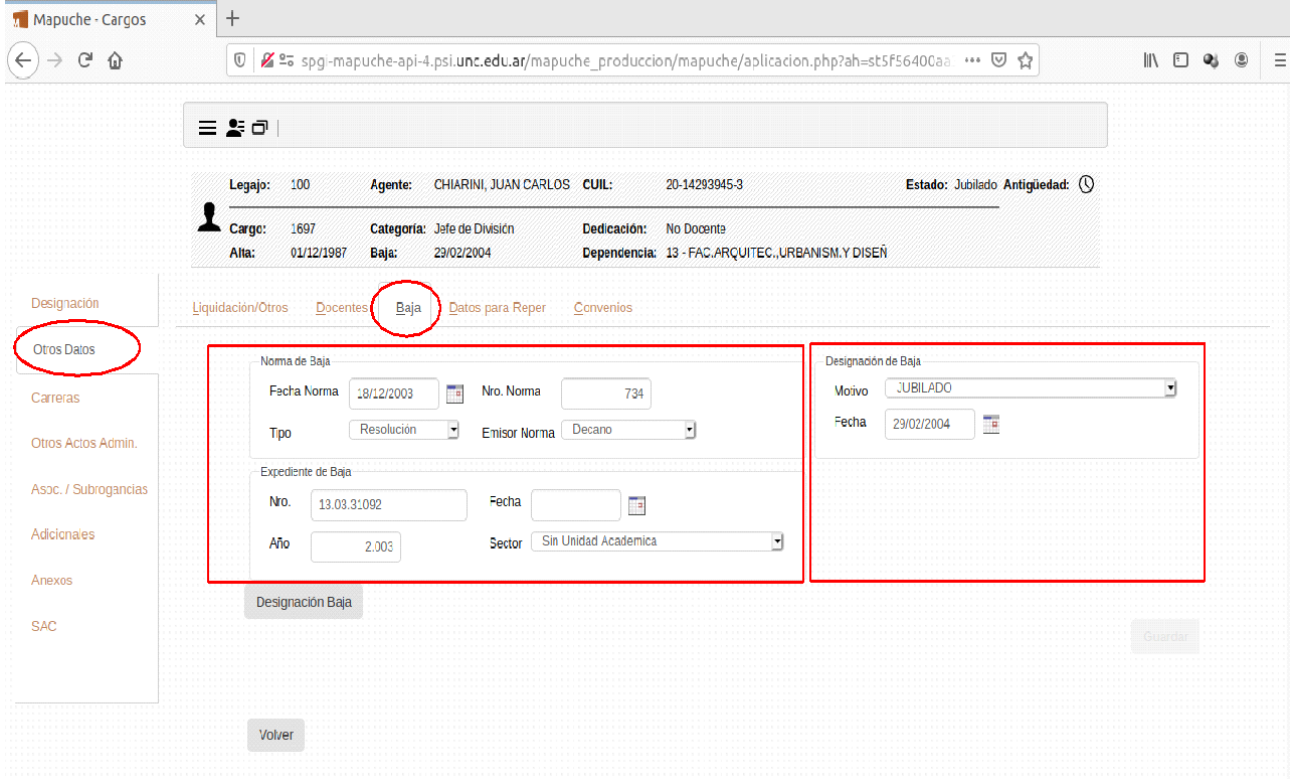

El Sistema Mapuche y el Sistema de Altas Tempranas contienen opciones de Motivo de Baja diferentes según se muestra a continuación:

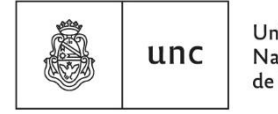

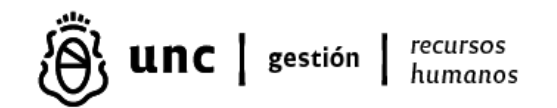

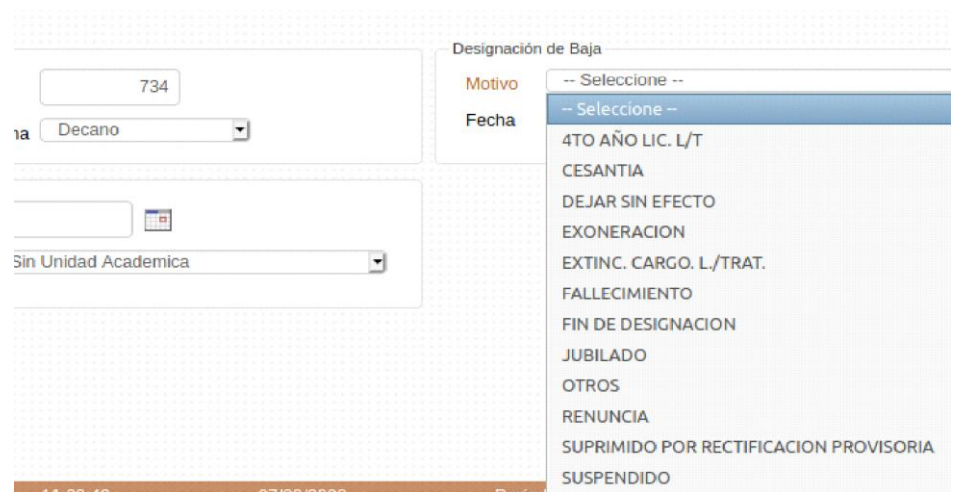

Se detalla el motivo de baja a colocar en el Sistema de Altas Tempranas según el motivo de baja previamente cargado en el Sistema Mapuche en la pestaña Otros Datos / Baja del/los últimos cargos en que revistó la persona.

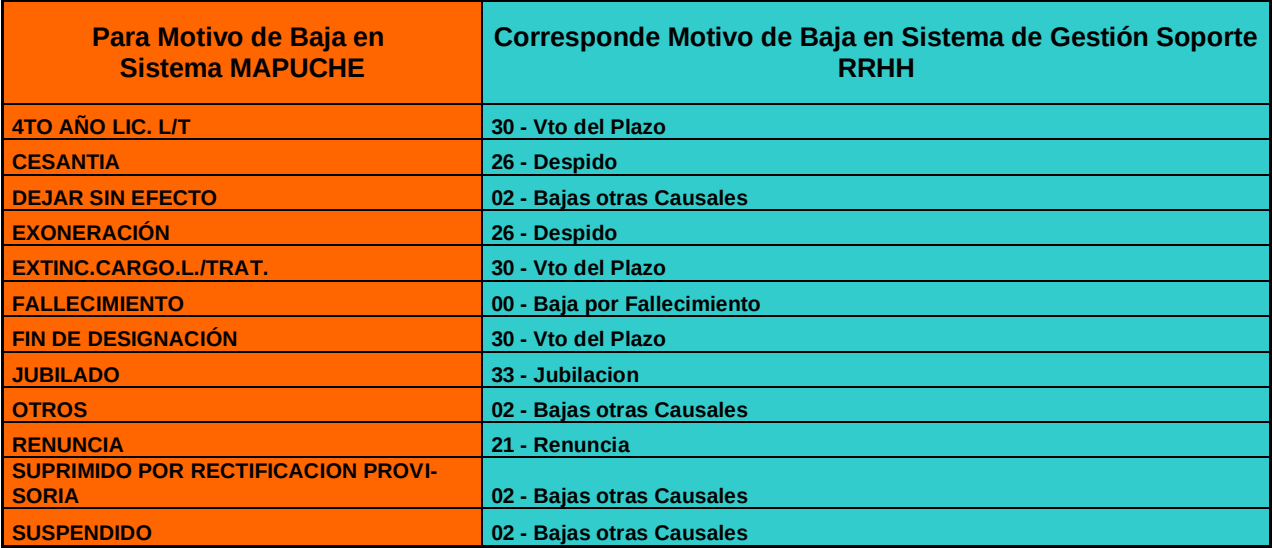

Es de destacar la importancia en la coincidencia de los motivos de baja del Sistema Mapuche (los cuales deben estar previamente cargados antes de la solicitud de la Baja de la persona en el Sistema de Altas Tempranas) con los motivos baja del Sistema de Altas Tempranas, como así también en la exactitud y corrección de los datos indicados, debido que una vez realizada una baja temprana en AFIP – "Simplificación Registral – Empleadores" no se admite realizar modificaciones posteriores a través de la página de AFIP. La modificación por error de por ejemplo, la fecha de baja o el motivo de baja, debe gestionarse personalmente mediante la

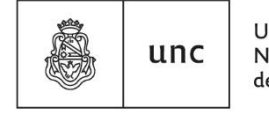

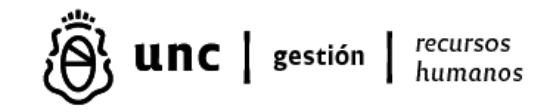

presentación del formulario de declaración jurada F.885/A presentado por duplicado, ante la dependencia de AFIP en la cual se encuentra inscripta la Universidad, firmado por quien/es figura/n como responsable/s ante el organismo.

Aclaraciones respecto al funcionamiento del sistema al momento de solicitar una Baja en el Sistema de Altas Tempranas.

- Si al realizar la carga de una baja en el Sistema de Altas Tempranas se coloca erróneamente el CUIL, éste indicará: "Errores de Registro de Bajas EL CUIL/CUIT es INVALIDO Cerrar/Salir". No solamente se debe corregir el CUIL de la persona colocando el CUIL correcto, sino además volver a colocar el motivo de baja previamente seleccionado ya que el sistema resetea por defecto el motivo de baja a 00 – Baja por Fallecimiento. Si no se realiza esto la Baja que iba a ser solicitada por otra causa quedará incorrectamente solicitada por fallecimiento y no se tramitará.

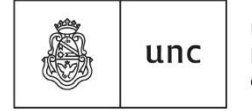

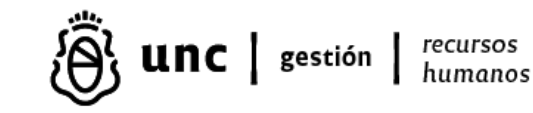

## **PREGUNTAS FRECUENTES**

¿Cómo se rectifica una fecha de baja temprana?

Para rectificar la fecha de baja de una persona en la Universidad Nacional de Córdoba, se deben seguir los siguientes pasos:

- Tramitar una adecuación de la fecha de baja de la relación laboral a través de un expediente GDE dirigido a la Directora de la Dirección de Control y Liquidación de Haberes de la Dirección General de Recursos Humanos.
- La nota de solicitud debe contar con la firma de la máxima Autoridad de la Dependencia y debe incluir el nombre y apellido de la persona, número de CUIL, motivos que originan la solicitud y la fecha desde la cual corresponde rectificar la baja temprana. En el caso de Dependencias de Área Central dependientes de Rectorado la solicitud deberá contar con la firma del/a Secretario/a o Director/a, según corresponda.
- ¿Se puede solicitar una baja temprana sin que la persona cuente con un alta temprana?

No se puede solicitar una baja temprana sin que la persona cuente previamente con el alta temprana registrada. Según la información proporcionada en el texto, el alta temprana es un requisito indispensable antes de que una persona comience a prestar servicios en la Universidad Nacional de Córdoba. Sin un alta temprana, la persona no tendrá cobertura de la Aseguradora de Riesgo de Trabajo (ART) ni podrá recibir las asignaciones familiares correspondientes. Además, la omisión o registro extemporáneo del alta constituye una infracción a las obligaciones establecidas por la Administración Federal de Ingresos Públicos (AFIP), lo cual puede generar multas al empleador. Por lo tanto, es necesario realizar el alta temprana antes de solicitar cualquier baja temprana.

Para solicitar un alta temprana omitida (registro tardío o extemporáneo) debe realizarse mediante expediente GDE el cual debe incluir nota firmada por la máxima autoridad de la Dependencia

¿Quién autoriza una solicitud de alta temprana tardía?

Para solicitar un alta temprana omitida (registro tardío o extemporáneo) debe realizarse mediante expediente GDE el cual debe incluir nota firmada por la máxima autoridad de la Dependencia

 ¿Es necesario solicitar una nueva alta temprana cuando se vence una beca o una pasantía?

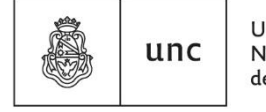

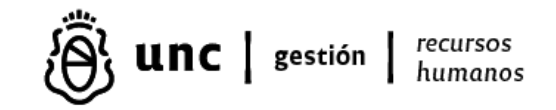

Según la información proporcionada en el texto, cuando se disponga la renovación o prórroga de una beca o pasantía, se deberá solicitar una nueva alta temprana por el nuevo periodo de designación en el "Sistema Altas Tempranas" dentro de los 5 días corridos, contados a partir de la fecha de finalización.

 ¿Se debe solicitar una nueva alta temprana si sabemos que la persona tiene o tuvo cargo dentro de la Universidad?

Siempre se debe solicitar el alta temprana por el Sistema de Altas Tempranas, más allá de que la persona tenga o haya tenido un cargo dentro de la Universidad. Con la solicitud, la Dirección de Control y Liquidación de Haberes de la Dirección General de Recursos Humanos efectuará las verificaciones correspondientes y determinará si es necesario remitir información a AFIP.

• ¿Cómo se pueden obtener las constancias de altas y bajas tempranas emitidas por AFIP?

Las constancias de las altas y bajas emitidas por AFIP serán enviadas a cada Dependencia según el siguiente cronograma:

1) Solicitudes del primer semestre del año calendario: durante la primera quincena de julio;

2) Solicitudes del segundo semestre: durante la primera quincena de enero.

Si se necesita alguna constancia en forma urgente para trámites relacionados con seguros de vida por fallecimiento o accidentes de trabajo, deberá solicitarse a [sueldos@gestión.unc.edu.ar](about:blank)

 ¿Qué fecha de baja debe consignarse para una relación laboral por la que se declaró el alta temprana pero que luego no se concretó?

En el caso de haberse declarado el alta temprana de una relación laboral y luego ésta no se concretara, deberá consignarse como fecha de baja la misma fecha de inicio de la relación laboral.

**Fecha de elaboración: 10/01/24**

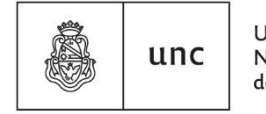